## **Seleccionar el número de créditos a inscribir (carga académica)**

Para ingresar el número de créditos a inscribir has clic en la opción Cambio Carga Académica en la sección Finanzas del Centro del Alumnado:

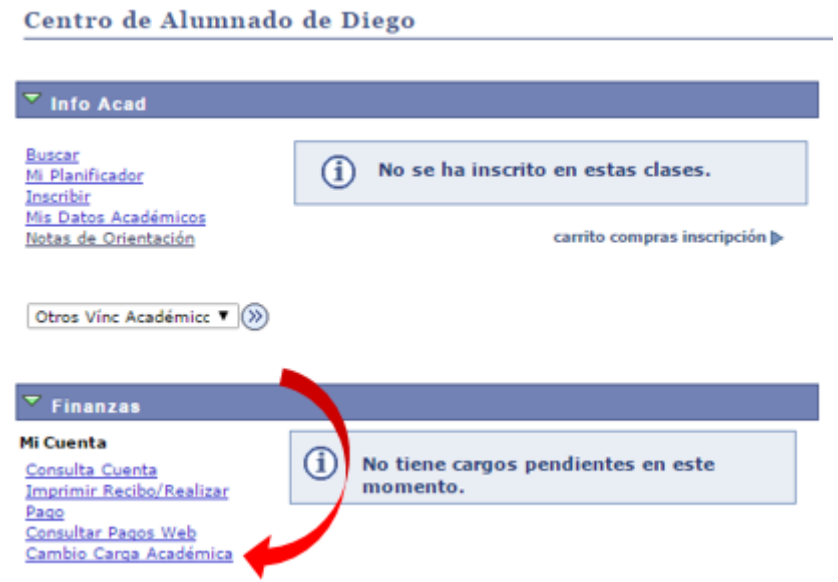

En la siguiente pagina podrás ajustar el numero de créditos a inscribir en el Ciclo Lectivo de acuerdo con la tabla de valores de matricula y la situación académica:

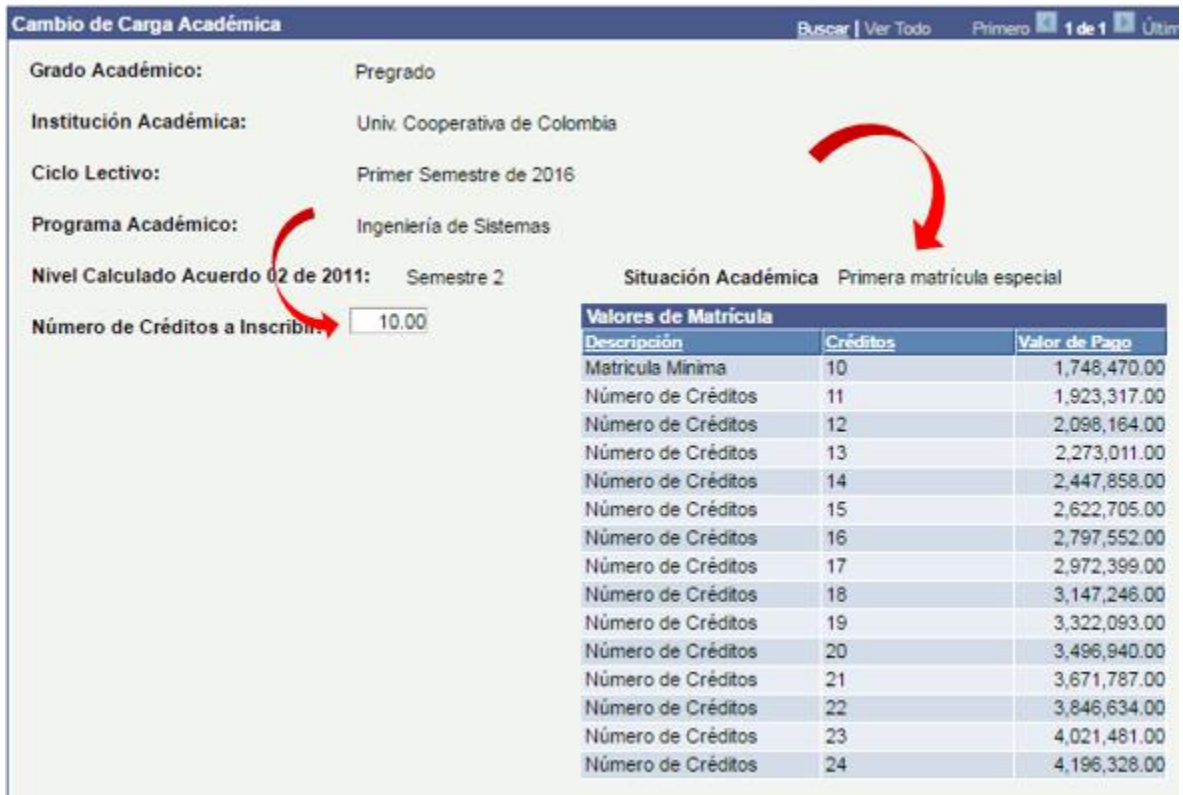

Una vez escojas el número de créditos a inscribir y presiones el botón Guardar, se muestra el siguiente mensaje de confirmación:

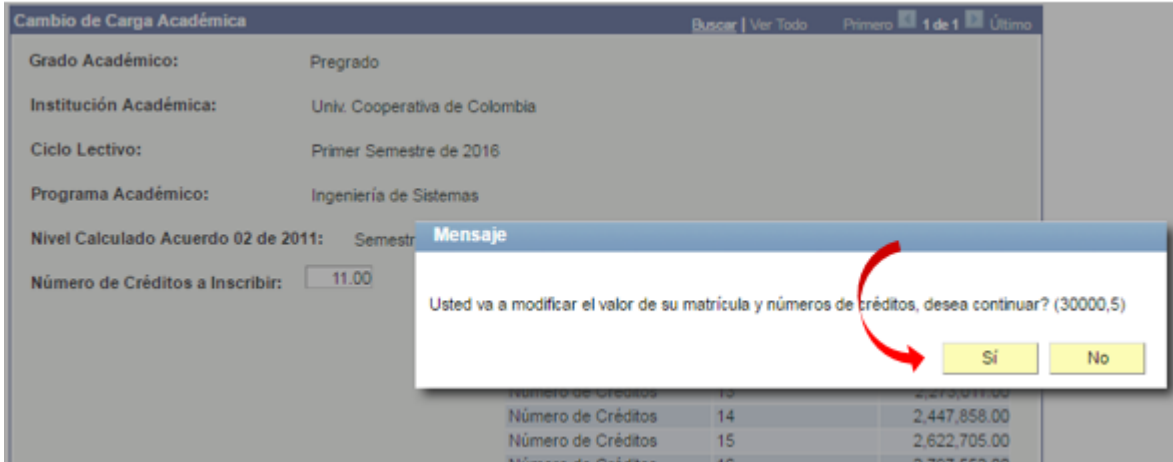

El sistema genera el recibo de pago de acuerdo al número de créditos seleccionados:

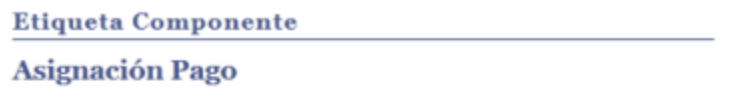

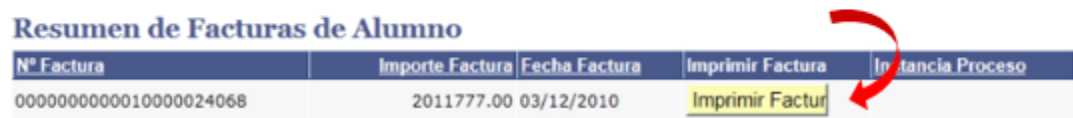